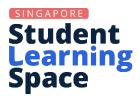

# SLS Spotlight: Team Quiz + Google

(January 2023)

# **Frequently Asked Questions and Answers**

| Topics                        |   |
|-------------------------------|---|
| Marking Google-Attached Files | 2 |
| Team Quizzes                  | 3 |
| Linking Google Accounts       | 3 |
| Others                        | 4 |
| Feedback                      | 1 |

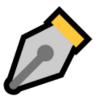

### **Marking Google-Attached Files**

1. What are the affordances for teachers with Google Integration in SLS? With Google Integration, teachers can seamlessly embed existing lesson resources into SLS, which will be pre-populated for individual students. Marking and providing feedback can be easily done through SLS as well.

To view the overall class progress and submission, teachers may do so from the Monitor Assignment page. Marking of Google Files will have to be done individually.

#### **User Guide**

- About Google Integration
- Marking Google-Attached Files
- Monitor Students' Responses in an Assignment (Lesson)
- Monitor Students' Responses in an Assignment (Course)
- 2. Can students retrieve their work on Google Apps easily if done in SLS? Yes, they can open their work directly from the Assignment.
- 3. How can we modify the sharing permissions of the Google files for students?

These permissions will be automatically handled by SLS.

4. When embedding Google Files into SLS, will the original Google File be edited/changed?

The original Google Files will not be edited as a copy of the file will be stored in SLS.

5. For SLS Google Integration, where will the files be stored, and will they count towards our storage limits?

Google Files will be stored on SLS and will not count towards Google Drive storage limits.

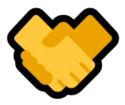

#### **Team Quizzes**

1. Once a Team Quiz has been unsubmitted by the teacher, can the team continue working on the same Google File? Can other teams give input? Teams can continue to refine their answers in the Google File if the Team Quiz is in a Teacher-Marked Quiz. Once a teacher unsubmits the Quiz, the team will be given editing permissions to the same Google File.

**Note:** When a teacher releases a Teacher-Marked Quiz, students will no longer be able to edit the Google File. They will only be granting view-only rights.

#### **User Guide**

- Unsubmit a Teacher-Marked Quiz
- 2. Is it possible to select a student (i.e team leader) to submit a Team Quiz response?

For now, any student from the team can submit the Team Quiz submission.

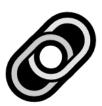

## **Linking Google Accounts**

- Must the students link their iCON accounts with SLS?
   SLS will work with any Google account. However, we recommend students link their student iCON accounts to ensure seamless learning.
- 2. If we link to our personal email, is it still possible to still store students' work in Google classroom?

The students' work will be stored on SLS and not on Google Classroom.

3. Can we link more than one Google account?

Only one Google account can be linked at a time.

#### **Others**

1. Are there likely to be future collaborations with other Apps (e.g Nearpod, Microsoft)?

For now, only Google has been integrated with SLS. However, the team is exploring other possible integrations. Should you wish to submit a request for an app, kindly write to helpdesk@sls.ufinity.com.

- 2. Is Kami whitelisted and approved to install/add on in all school laptops? Yes, Kami has been whitelisted for SSOE devices. Should you face any issues installing it on your SSOE device, please approach your school IT administrator or HOD ICT.
- 3. Will there be a forum feature in SLS for students to collaborate?

  Yes, there is such a feature in SLS Class Group Forum. Class Group Forum has been enhanced in SLS Release 18 to include the use of Poll as well.

#### **User Guide**

- About the Forum
- Post and Comment in the Forum

#### **Feedback**

We welcome feedback and are happy to answer any further questions. Please do not hesitate to contact us. Thank you.